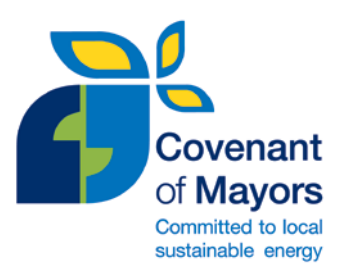

# **Cosa è cambiato nel modulo PAES?**

**Breve guida alla fase di trasferimento** 

Con il lancio del nuovo Quadro del Rapporto di Attuazione del Patto, i dati precedentemente riportati dai firmatari nel modulo del Piano di Azione per l'Energia Sostenibile (PAES) sono stati trasferiti alla nuova interfaccia, nella nuova versione del modulo. Questa breve guida si propone di aiutare i **firmatari che hanno presentato il loro SEAP** nella comprensione delle principali modifiche che sono state apportate rispetto alla versione precedente. Per indicazioni dettagliate sul nuovo modulo PAES e sul modulo di monitoraggio, si prega di consultare le **'Reporting Guidelines on Sustainable Energy Action Plan and Monitoring'** (al momento solo in inglese) disponibili nella [Biblioteca](http://www.eumayors.eu/Library,84.html) del sito del web Patto dei Sindaci [\(www.eumayors.eu\)](http://www.eumayors.eu/). Una versione PDF del modulo PAES e del modulo di monitoraggio con in evidenza i nuovi campi e funzionalità è altresì disponibile nella [Biblioteca.](http://www.eumayors.eu/Library,84.html)

### **Perché revisionare il modulo PAES?**

Il modulo PAES costituisce oggi un **quadro di riferimento comune**, in materia di energia ed emissioni di gas serra per gli enti locali, unico in Europa. Il progetto di questo quadro comune riguarda da un lato la necessità di un **'standardizzazione' metodologica** e dall'altro la necessità di garantire un formato **semplice** e **flessibile**. Per affrontare queste sfide, è stata effettuata una profonda revisione del modulo PAES e dei processi associati, in primo luogo potenziata dal feedback ricevuto dal basso, rinforzata più tardi attraverso il coinvolgimento di un gruppo di **professionisti** provenienti da enti locali e regionali. Da questo processo di consultazione si è concluso che era necessario un più **user friendly** modello di reporting con una **automazione migliorata** e la restituzione di un **feedback istantaneo** relativo alla qualità dei dati. Sulla base di questo, il modello PAES è stato rivisto al fine da renderlo comprensivo, robusto e internamente coerente, mantenendo un certo grado di flessibilità all'atto del rendiconto.

### **Cosa è cambiato nel modulo PAES?**

Alcuni cambiamenti significativi sono stati apportati sul nuovo modulo PAES. La tabella 1 illustra le principali variazioni relative ai contenuti per le diverse sezioni del modulo, mentre la tabella 2 indica le nuove funzionalità implementate.

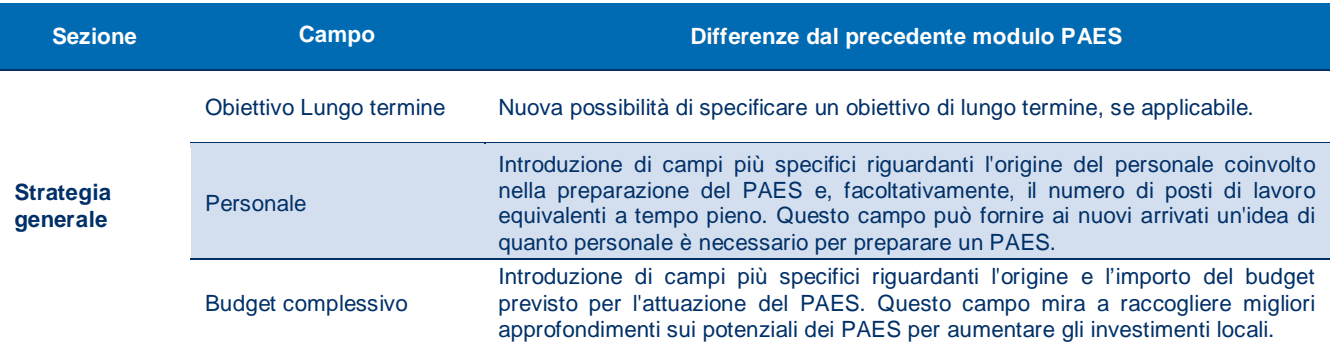

#### Tabella 1 – Principali cambiamenti nel contenuto del modulo PAES.

#### Tabella 1 – Principali cambiamenti nel contenuto del modulo PAES (continua).

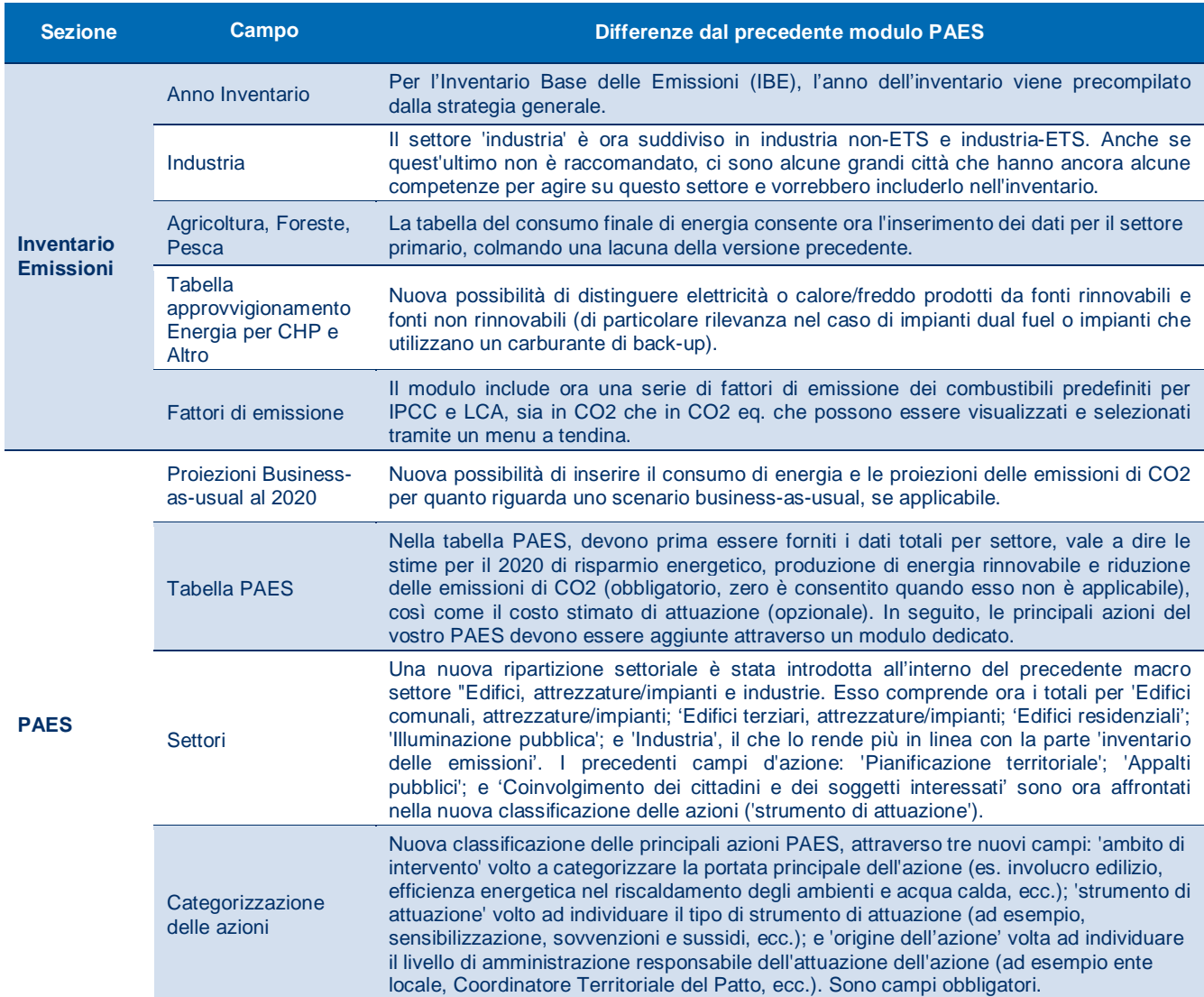

Tabella 2 – Nuove caratteristiche del modulo PAES.

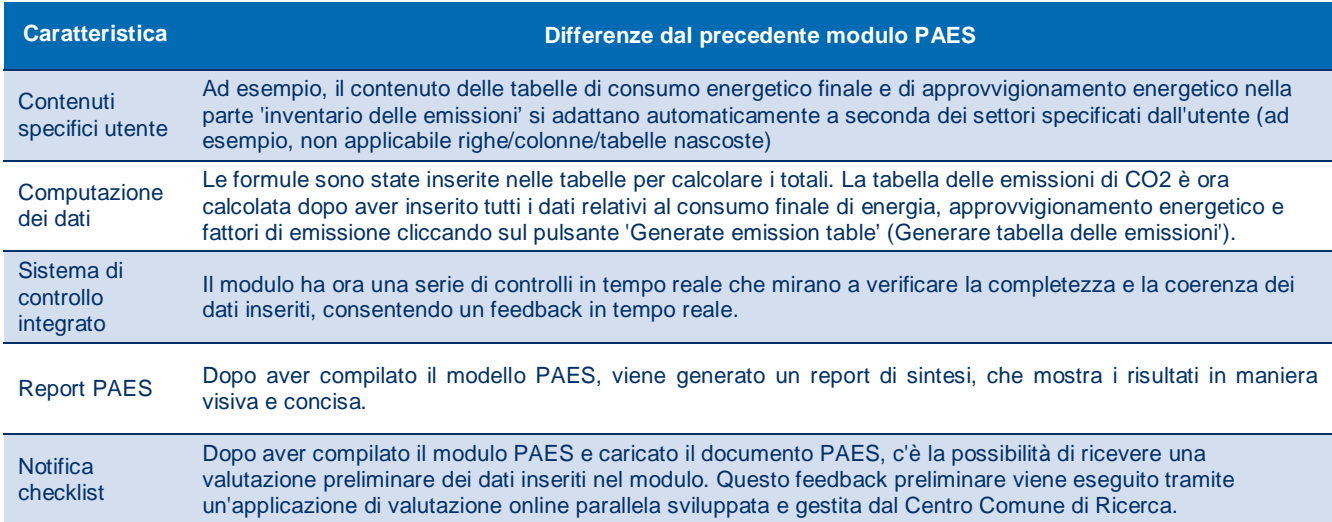

#### **Devo tornare indietro e modificare il mio PAES presentato?**

No, non è necessario tornare indietro e modificare il PAES già presentato. Si può procedere direttamente a completare il modulo di monitoraggio e aggiornare lì i nuovi campi (si veda rispettiva domanda [qui sotto\)](#page-3-0).

#### **Cosa fare se voglio modificare il mio modulo PAES?**

Se volete effettuare modifiche al modulo PAES, allora dovreste andare a '**My Action Plan**' e a '**Get started**' o '**Fill in SEAP template**'. Tuttavia, se navigate attraverso il modulo PAES, si prega di tenere in mente che verrà eseguito il **nuovo sistema di controllo integrato** per la completezza dei dati (vale a dire i campi obbligatori) e la coerenza. **Se le notifiche non sono indirizzate**, non sarete in grado di salvare il modulo. Sarà necessario controllare tutte le notifiche visualizzate nella parte superiore di ogni parte e risolvere le questioni elencate, in modo che sia possibile salvare correttamente il modello.

Si dovrebbe anche essere consapevoli del fatto che la precedente Tabella C. emissioni di CO2 della precedente versione del modulo è ora calcolata automaticamente e basata sul consumo finale di energia, l'approvvigionamento energetico e i dati dei fattori di emissione. Se non si desidera cambiare i dati delle emissioni di CO2 immessi in precedenza, non cliccare su 'Generate emission inventory'. In caso contrario, i dati precedenti verranno persi in maniera irreversibile.

La Tabella 3 elenca i nuovi campi nella parte del modulo PAES cui dovrebbe prestare particolare attenzione.

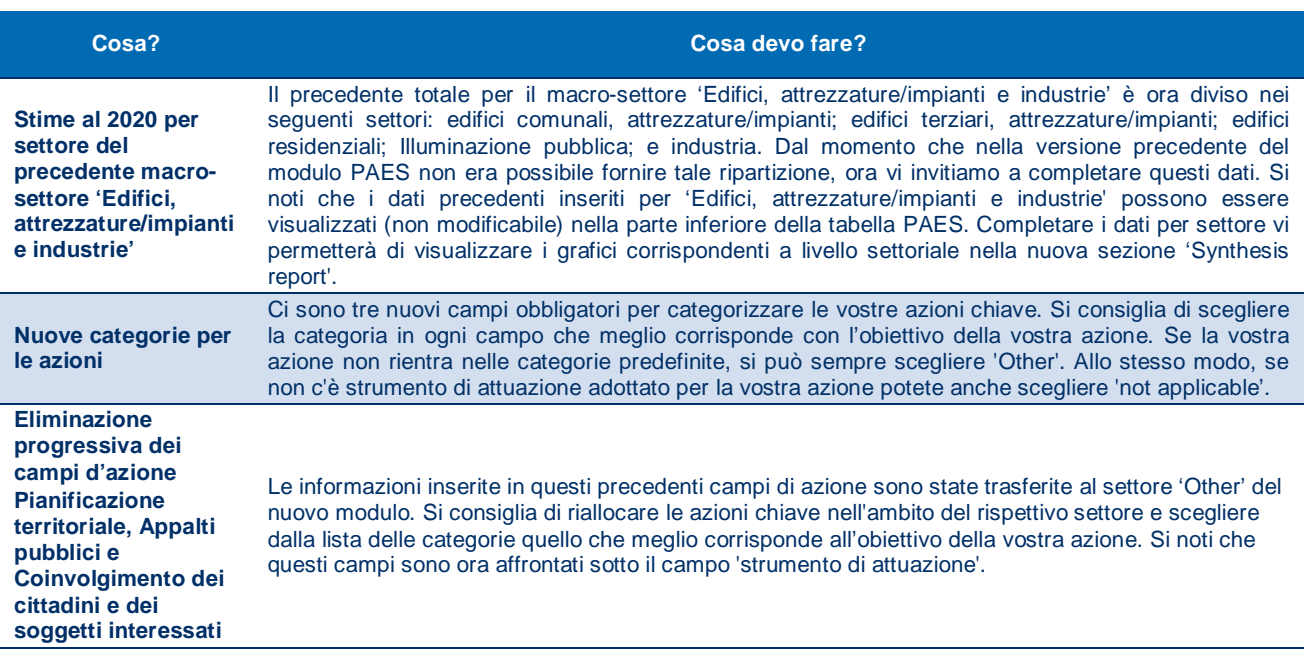

Tabella 3 – Raccomandazioni per la compilazione dei nuovi campi della parte del modello PAES.

## <span id="page-3-0"></span>**Devo aggiornare il mio PAES prima di iniziare la compilazione del modulo di monitoraggio?**

Il modulo di monitoraggio è precompilato con le informazioni immesse nel modulo PAES presentato, in particolare la 'Overall Strategy' e le parti 'SEAP'. Per il Monitoraggio dell'Inventario delle Emissioni, ci sono alcuni campi precompilati, poiché l'inventario delle emissioni consiste essenzialmente nel riportare nuovi dati per un anno differente.

Questo significa che **se si sceglie di modificare il modulo PAES prima di aggiungere un nuovo modulo di monitoraggio**, le informazione appariranno nel modulo di monitoraggio precompilato. Tuttavia, è anche possibile scegliere di **completare solo le informazioni nel modulo di monitoraggio**, ma in questo modo **le informazioni non saranno aggiornate a ritroso nel modulo PAES**. La funzione di precompilazione funziona solo in un'unica direzione, ossia dal modulo PAES al primo modulo di monitoraggio; dal primo modulo di monitoraggio al secondo modulo di monitoraggio e così via.

Se si modifica il modulo PAES mentre avete già iniziato la compilazione di un modulo di monitoraggio, allora il modulo di monitoraggio attivo non sarà precompilato con le modifiche apportate. Pertanto, prima di creare un nuovo modulo di monitoraggio, si prega di accertarsi di aver effettuato tutte le modifiche desiderate nel modulo PAES.

Si prega di notare inoltre che, se si cambia il modulo PAES dopo la presentazione di un modulo di monitoraggio, allora le modifiche apportate nel PAES non saranno estese ai moduli di monitoraggio già presentati e a quelli successivi. Il sistema considera sempre l'ultimo modulo di monitoraggio presentato per la precompilazione del modulo successivo

#### **Dove posso trovare il mio vecchio modulo PAES?**

Durante la fase di trasferimento, è stato fatto un archivio della vecchia versione del modulo PAES. Per visualizzare questo archivio, accedere alla extranet del Patto a [http://www.eumayors.eu/sign-in\\_en.html](http://www.eumayors.eu/sign-in_en.html) con i propri identificativi personali e andare a 'My account' > 'My local authority' e scorrere verso il basso fino a 'Archives'. Lì troverete l'archivio denominato **'SEAP template in previous format at migration stage 15 May 2014'**. Si prega di notare che la vecchia versione del modulo è disponibile in modalità di sola lettura ai fini della consultazione. Tutti i dati del vecchio modulo sono stati trasferiti al nuovo.

Covenant of Mayors Office Pubblicato Giugno 2014 www.eumayors.eu Helpdesk: [info@eumayors.eu](mailto:info@eumayors.eu)

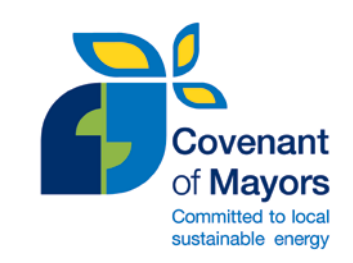